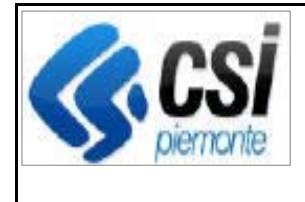

Pag. 1 di 3

**SIGOP Versione 19.1.0 (Rilascio del 23/09/2022)** 

# **1. AUTORIZZAZIONE**

## **1.1.Funzione "Autorizzazione massiva liste di liquidazione":**

**Evolutiva:** aggiunta come ulteriore sicurezza la gestione che impedisce l'involontario doppio click sul pulsante di Conferma.

## **1.2.[Antimafia] Funzione "Controlli sui pagamenti":**

**Evolutiva:** aggiunto il controllo antimafia specifico per aiuto eccezionale Zootecnia derivante dalla guerra in Ucraina.

# **2. DEBITORI**

**2.1.[Recuperi da Riscossione (AER)] Funzione "Caricamento del File AER":** 

**Evolutiva:** aggiunta la possibilità di inserire una nota all'atto del caricamento su SIGOP di un file AER.

## **2.2.[Recuperi da Riscossione (AER)] Funzione "Elenco dei file AER":**

#### **Evolutiva:**

1) Aggiunta la visualizzazione delle colonne: "Totale file AER"; "Totale versato su schede di credito"; "Data ultima simulazione approvata"; "Note"

2) Aggiunti la schermata dei filtri di ricerca impostabili dall'utente; comprende i seguenti filtri: "Stato del File"; "ID Cartella".

# **2.3.[Recuperi da Riscossione (AER)] Funzione "Dettaglio file AER":**

**Evolutiva:** aggiunti i richiami delle funzioni: "Escludi Riga"; "Riattiva Riga".

# **2.4.[Recuperi da Riscossione (AER)] Funzione "Elimina file AER":**

**Nuova:** si occupa di eliminare il File AER selezionato dall'utente.

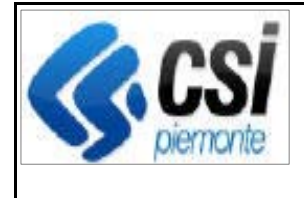

#### **2.5.[Recuperi da Riscossione (AER)] Funzione "Esegue simulazione recuperi AER":**

**Nuova:** si occupa di eseguire una simulazione della distribuzione dei recuperi del File AER sui debiti delle Schede di Credito che risultano essere recuperabili. Al termine della simulazione l'utente avrà la possibilità di confermare l'esito della simulazione proposta e i recuperi saranno registrati nell'archivio dati.

#### **2.6.[Recuperi da Riscossione (AER)] Funzione "Modifica note file AER":**

**Nuova:** consente di modificare la Nota del File AER selezionato.

#### **2.7.[Recuperi da Riscossione (AER)] Funzione "Disattiva righe file AER":**

**Nuova:** consente di disattivare una serie di Righe del File AER selezionato (verranno escluse dalle successive simulazioni dei recuperi AER).

#### **2.8.[Recuperi da Riscossione (AER)] Funzione "Riattiva righe file AER":**

**Nuova:** consente di riattivare una serie di Righe del File AER selezionato (verranno riconsiderate nelle successive simulazioni dei recuperi AER).

## **2.9.[Recuperi da Riscossione (AER)] Funzione "Dettaglio scheda credito":**

**Evolutiva:** è stata aggiunta la visualizzazione della "Data Invio Minuta".

## **2.10. [Recuperi da Riscossione (AER)] Funzione "Ricerca scheda credito":**

#### **Evolutiva:**

1) Aggiunto il filtro di ricerca "Identificativo Cartella"

2) Aggiunti nell'esito della ricerca i campi "Identificativo Cartella" e "Data invio Minuta" (sia a video che nello scarico Excel)

#### **2.11. [Recuperi da Riscossione (AER)] Funzione "Stampa scheda credito":**

**Evolutiva:** è stata aggiunta la stampa dei campi: "Data Invio Minuta"; "Identificativo Cartella".

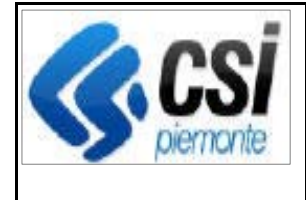

Pag. 3 di 3

#### **2.12. [Recuperi da Riscossione (AER)] Funzioni "Nuova scheda credito" e "Modifica scheda credito":**

**Evolutiva:** aggiunto il controllo per cui se l'Identificativo Cartella digitato a video dall'utente contiene caratteri di spazio (prima, dopo o dentro l'identificativo) allora viene segnalato un messaggio di errore.

## **2.13. Funzione "Importazione recuperi da RND":**

**Correttiva:** corretta l'anomalia per cui se il Debito di tipo Interesse della scheda era a 0 allora la procedura interrompeva l'importazione dei recuperi sulla scheda